# *2.6. Operare su file e cartelle*

## *2.6.1. Introduzione*

Nella tabella in figura si mostrano i comandi relativi alle cartelle e i file illustrati in questa unità didattica:

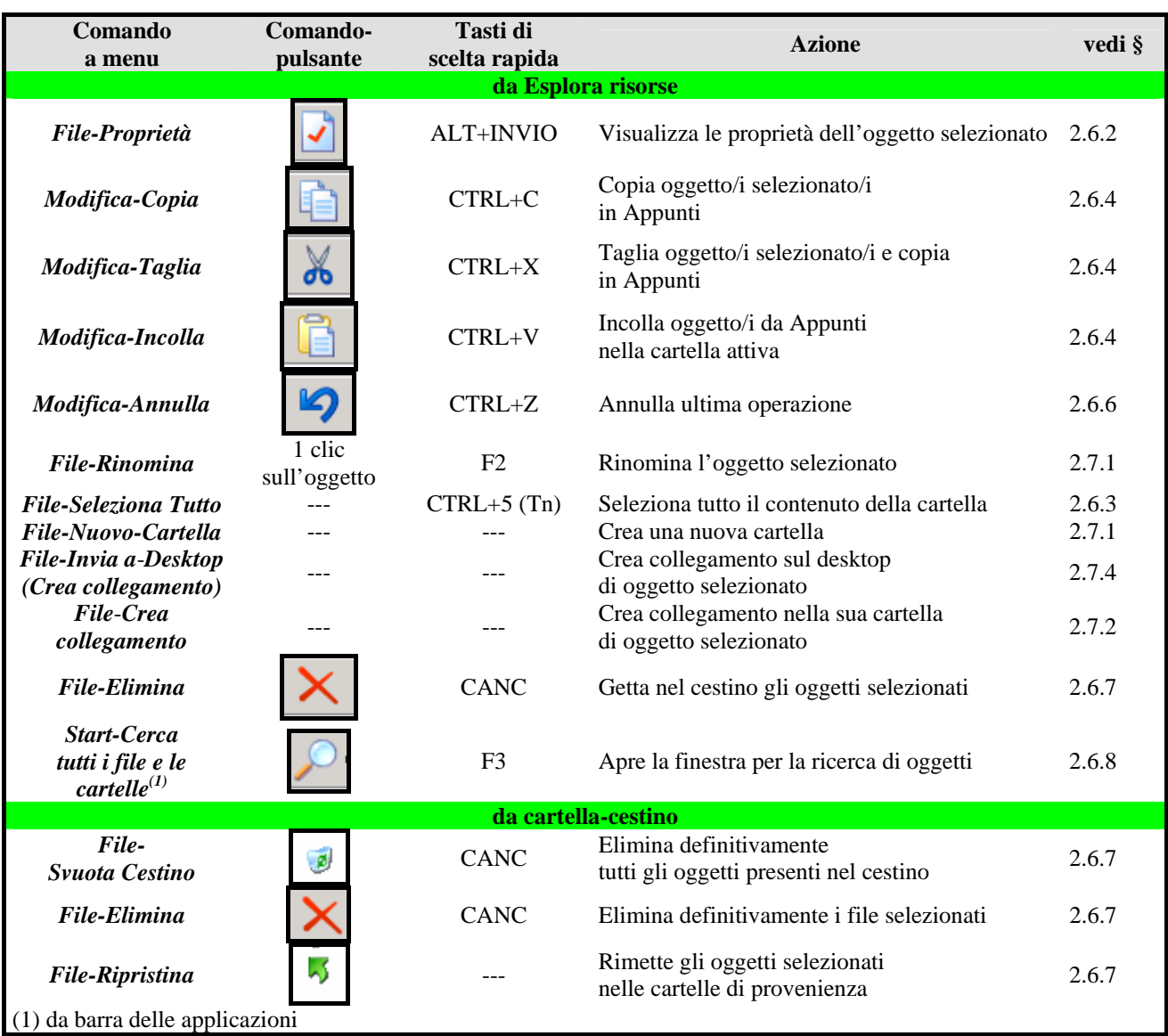

## **Comandi per la gestione di cartelle e file**

## *2.6.2. Proprietà e attributi degli oggetti*

Come i file (vedi RICHIAMO) anche le cartelle sono caratterizzate da "**Proprietà**" quali il nome, la dimensione e così via. Le proprietà di un oggetto possono essere visualizzate e modificate (per quelle modificabili) selezionandolo e attivando il comando *File-Proprietà* (vedi tabellafigura): si apre una finestra di dialogo con più schede delle quali la più importante (ed anche l'unica che tratteremo) è *Generale* (vedi figura).

La prima parte della scheda *Generale* contiene alcune informazioni comuni a file e cartelle come nome, tipo, percorso, dimensione dell'oggetto ed altre specifiche di file o di cartelle. Per i file, ad esempio, il campo "Apri con" indica l'applicazione con la quale può essere aperto (un utente esperto può anche modificarla) mentre per le cartelle il campo "Contenuto" indica quanti file e cartelle contiene

Nella seconda parte della scheda ne sono evidenziati i cosiddetti "attributi", che gli possono essere assegnati o tolti attraverso questa scheda cliccando su di essi (si tratta di una scheda con pulsanti a spunta, vedi RICHIAMO). Si tratta di proprietà importanti dell'oggetto nei riguardi della sua gestione e della sua sicurezza. Ne segnaliamo le principali:

- *Sola lettura*, l'oggetto è consultabile per lettura e ne è impedita la modifica o la cancellazione;
- *Nascosto*, il file non apparirà nella cartella di appartenenza (a meno che in essa non sia stato scelto *Visualizza Tutti i File*): è questa una tecnica usata per molti file di sistema.

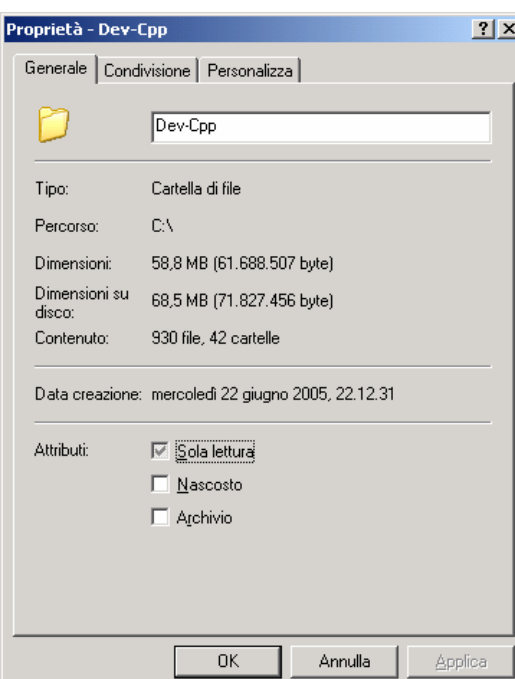

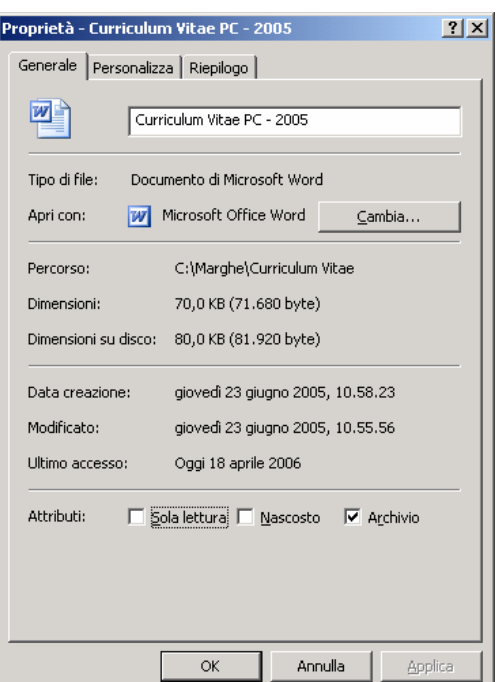

Proprietà di una cartella Proprietà di un file

## RICHIAMO 1.6.1 Cosa è un file

RICHIAMO: 2.3.10 Interazione utente-finestre di dialogo

## *2.6.3. Selezionare più oggetti*

Man mano che si lavora con il computer, le cartelle e i documenti prodotti aumentano e quindi crescono le esigenze di riorganizzarne l'archiviazione. In proposito gli oggetti possono essere ricopiati o spostati in altre cartelle, eliminati, possono cambiare nome, si possono creare nuove cartelle e così via: è quanto vedremo nel seguito di questa unità didattica.

 $\begin{array}{c} \hline \end{array}$ 

Si ricorda (vedi RICHIAMO) che la selezione è l'operazione preliminare per ogni operazione sugli oggetti; in qualche caso si richiede la selezione di un insieme di oggetti (p.e. per copiarli, spostarli, cancellarli) e si opera allora come segue:

- Se gli oggetti sono consecutivi nella finestra, si clicca sul primo e poi, tenendo premuto il tasto MAIUSC, sull'ultimo: vengono selezionati tutti gli oggetti compreso fra il primo e l'ultimo, estremi compresi.
- Se invece gli oggetti sono sparsi in una finestra, si clicca su ciascuno di essi tenendo premuto il tasto CTRL.

Se gli oggetti sono rappresentati in forma di icona, è anche possibile selezionarne un gruppo come segue: partendo da un punto in cui non ci siano icone, trascinare il mouse creando un riquadro sullo schermo: tutte le icone comprese nel riquadro risulteranno selezionate.

È, infine, possibile selezionare tutti gli oggetti della cartella attraverso il comando *File-Seleziona Tutto* (vedi tabella-figura).

### RICHIAMO: 2.4.5. Manipolare oggetti sul desktop

#### *2.6.4. Il "copia e incolla" e il "taglia e incolla"*

Un'operazione tipica del lavoro al computer è il *Copia e incolla*: un oggetto viene "copiato" in un'area della memoria che si dice *Appunti* e da qui viene poi ricopiato altrove: l'oggetto viene così duplicato, cioè resta dove era ed una sua copia viene riprodotta altrove.

Operazione analoga è il *Taglia e incolla*: l'oggetto viene eliminato da dove era (viene "tagliato"), riportato negli appunti e da qui riprodotto altrove: l'oggetto viene spostato.

Queste due operazione non si applicano soltanto a file e cartelle, ma anche, all'interno delle applicazioni, per ricopiare ad esempio parole o frasi in un editor di testi, disegni in una applicazione grafica, pezzi di tabelle in un foglio elettronico e così via; anche i comandi sono gli stessi per le diverse applicazioni. In ogni caso, si ribadisce che con "**Copia**" e "**Taglia**" gli oggetti sono copiati negli Appunti, con "**Incolla**" sono copiati dagli Appunti alla destinazione (vedi tabella-figura).

Nel caso di file e cartelle, la copia o lo spostamento possono avvenire nella stessa o in altra cartella (analogamente per le altre applicazioni si opera nello stesso o in altro file-dati): se in altra cartella, il nome dell'oggetto rimane invariato, se si copia restando nella stessa cartella, la copia assume automaticamente il nome "Copia di…".

La copia può avvenire anche fra dischi diversi (si ricorda che ogni disco è rappresentato come una cartella), ad esempio dal disco fisso (C:) al dischetto flessibile (A:). In tal caso Windows interpreta sia la copia che il trasferimento come una copia: l'oggetto rimane anche sul discoorigine.

#### *2.6.5. Spostamento (o copia) per trascinamento*

Un'altra tecnica per spostare cartelle e file tra due cartelle, da una cartella al desktop oppure da un disco all'altro è il trascinamento, come già accennato (vedi RICHIAMO): si selezionato gli oggetti da spostare e, mantenendone premuto il pulsante, si trascinano con il mouse sulla cartella di destinazione. Si raccomanda, in questa operazione, di essere attenti a controllare i movimenti del mouse, per non rischiare di lasciare inavvertitamente ciò che si sta trasportando in giro da qualche parte.

In questa operazione, il percorso del mouse deve terminare in un'area vuota della finestra della cartella-destinazione, se è aperta, oppure su una icona della cartella. Un piccolo problema è dunque che è necessario che sullo schermo siano visibili cartella-origine (per selezionare gli oggetti) e cartella-destinazione (per completare il percorso del mouse). Si suggerisce allora di usare l'opzione *Cartelle* (vedi RICHIAMO) per la cartella origine: in tal modo sulla destra della finestra si vede l'oggetto (o gli oggetti) da selezionare e sulla sinistra l'albero delle cartelle e quindi la l'icona della cartella-destinazione.

La stessa tecnica si può usare anche per la copia piuttosto che per lo spostamento: basta effettuare il trascinamento mantenendo premuto il tasto MAIUSC.

RICHIAMO: 2.4.5. Manipolare oggetti sul desktop

#### RICHIAMO 2.5.3: Visualizzazione di una finestra-cartella

### *2.6.6. Annullare un'operazione*

Windows (e gli altri sistemi operativi) organizza il lavoro in modo tale che sia (quasi) sempre possibile annullare operazioni che si siano rivelate errate o comunque indesiderate dall'utente. Così accade (vedremo) per gli oggetti gettati nel cestino, così per le operazioni finora trattate.

Se dopo aver spostato, copiato o riordinato qualche cartella o file ci si trova a rimpiangere la situazione di partenza, si può ritornare sui propri passi e risistemare le cose attraverso il comando *Modifica***-***Annulla*(vedi tabella-figura).

Windows conserva in una "pila" le ultime operazioni effettuate ed andando a ritroso si possono annullare anche molte operazioni.

### *2.6.7. Eliminare e recuperare oggetti. Il cestino*

Il concetto di cancellazione logica e fisica (vedi RICHIAMO) è realizzato in Windows con la metafora del cestino. Un'icona sempre presente sul desktop (provate a eliminarla!) è appunto il cestino, dove si "gettano" gli oggetti che non servono più.

Per cestinare un oggetto, si usa il comando *File-Elimina* (vedi tabella-figura) o la tecnica del trascinamento nel cestino (si noti che alcuni oggetti di sistema, come la cartella *Risorse del computer***,** non sono ovviamente eliminabili: qualora si tentasse di eliminarli, Windows avverte l'utente che ciò non può farsi).

Gettare un oggetto significa cancellarlo "logicamente", mentre se si "svuota" il cestino stesso, gli oggetti in esso contenuti sono definitivamente perduti. Il cestino è trattato da Windows come una cartella, sebbene di tipo speciale, e pertanto può essere aperta (doppio click sull'icona) e quindi sottoposta alle seguenti operazioni:

- svuotamento del cestino: comando *File-Svuota Cestino* (vedi tabella-figura);
- recupero di oggetti dal cestino: selezionare gli oggetti e, quindi,
	- o *File-Ripristina* (gli oggetti sono ripristinati nelle cartelle di provenienza), oppure
	- o trascinare l'oggetto nella cartella dove lo si vuole ripristinare (vedi tabella-figura).

Fra le proprietà degli oggetti nel cestino sono registrate anche la provenienza e la data di eliminazione: tali parametri possono essere utili per un eventuale ripristino.

#### RICHIAMO: 1.6.6 Cancellazione logica e ripristino di un oggetto informatico

## *2.6.8. Cercare file e cartelle*

Quando l'hard disk si riempie di file e cartelle, può risultare difficile ricordare la localizzazione nell'albero delle cartelle, senza contare che i nomi dei documenti possono essere dimenticati. Per ritrovare queste cartelle e i documenti esiste lo strumento: *CERCA*, che si sviluppa in fasi successive:

• *Fase 1.* Si attiva il comando *Start-Cerca-File e cartelle* (vedi tabella-figura)*:* si apre la finestra *Ricerca guidata* di cui si è detto a proposito della barra di Explorer (vedi figura e RICHIAMO).

- *Fase 2.* Lo strumento è molto generale e quindi, volendolo usare per la ricerca di file e cartelle sul proprio computer, occorre cliccare su "*Tutti i file e le cartelle*" (si procede analogamente per scelte diverse): si apre allora il secondo riquadro (mostrato ancora in figura).
- *Fase 3.* Si sceglie il criterio della ricerca, che può essere in base:
	- o al nome o parte del nome: si immette nella casella una sequenza di caratteri;
	- o ad una parola o ad una frase contenuta all'interno dei documenti, criterio potente ed utile, ma "pesante" in termini di tempo richiesto dalla ricerca;
	- o alla data di modifica;
	- o alla dimensione (approssimativa) del file;
	- o ad altre proprietà, come ad esempio il tipo di file.
- *Fase 4.* Si preme il pulsante *Cerca*: la ricerca parte dalla cartella specificata nell'apposita casella e si sviluppa nelle sue sottocartelle; durante la ricerca, il pulsante cambia nome e diventa *Interrompi*, consentendo così l'interruzione della ricerca se l'utente la ritiene troppo lunga.
- *Fase 5*. Il sistema trova (se vi sono) tutti i file e le cartelle rispondenti al criterio di ricerca e li lista nella parte di destra della finestra; quest'ultima è in effetti una finestra di *Esplora risorse* e quindi si possono effettuare in essa tutte le operazioni sui file o le cartelle trovate (aprire, copiare, eliminare, etc.).

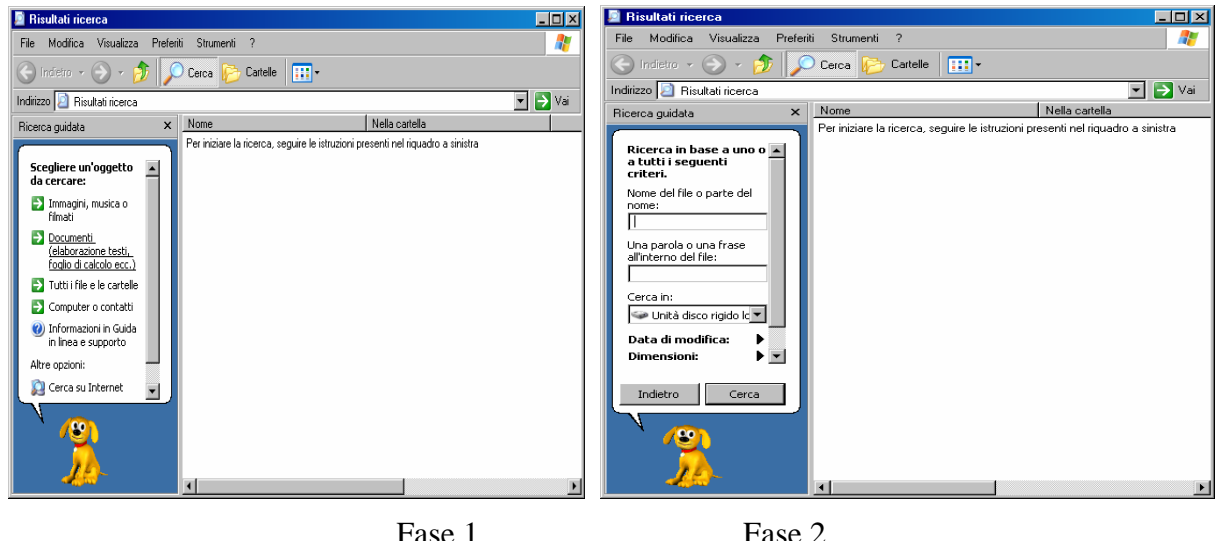

RICHIAMO 2.5.3: Visualizzazione di una finestra-cartella

# *2.6.9. Ricerca con caratteri "jolly"*

Nella ricerca per nome di un file è anche possibile usare i cosiddetti "caratteri jolly", cioè i caratteri "?" e "\*", che assumono particolari significati:

- Il ? sta al posto di un singolo carattere e significa *qualsiasi carattere*. Ad esempio la stringa di caratteri a?a sta per ama, aba ava, etc.
- L'asterisco \* sta al posto di una *sequenza di caratteri comunque lunga:* a\*a sta per qualsiasi parola che inizi e finisca per a.
- I caratteri jolly possono anche combinarsi fra loro. Ad esempio, immettendo nel campo nome "Doc18??.\*" l'applicazione cercherà nel percorso specificato tutti i file o cartelle che:
	- o cominciano con "doc18",
	- o poi hanno due caratteri qualsiasi,
	- o l'estensione può essere qualsiasi e comunque lunga.

o In definitiva "Doc1801.doc" e "Doc1803.wav" rispondono ai requisiti e saranno elencati fra i "Risultati delle ricerca". Al contrario "Doc18011.doc" e "Doc2103.wav" non rispondono ai requisiti e non saranno elencati.